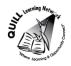

#### **Task-based Activity Cover Sheet**

Task Title: Read a Product Brochure

| Learner Name:                                                       |                                             |  |  |  |
|---------------------------------------------------------------------|---------------------------------------------|--|--|--|
|                                                                     |                                             |  |  |  |
| Date Started:                                                       | Date Completed:                             |  |  |  |
|                                                                     |                                             |  |  |  |
|                                                                     |                                             |  |  |  |
| Successful Completion: Yes No                                       | )                                           |  |  |  |
| Goal Path: Employment ✓ Apprenticeship S                            | econdary School Post Secondary Independence |  |  |  |
| Task Description:                                                   |                                             |  |  |  |
| Read a brochure to learn about a new product                        | or piece of equipment                       |  |  |  |
| Competency:                                                         | Task Group(s):                              |  |  |  |
| A: Find and Use Information                                         | A1: Read continuous text                    |  |  |  |
| Level Indicators:                                                   |                                             |  |  |  |
| A1.2: Read texts to locate and connect ideas and information        |                                             |  |  |  |
| Performance Descriptors: see chart or click here                    |                                             |  |  |  |
| Links to skill building activities: see the last page or click here |                                             |  |  |  |
| Materials Required:                                                 |                                             |  |  |  |
| <ul> <li>Pen, pencil</li> </ul>                                     |                                             |  |  |  |
| <ul> <li>Sample product brochure (attached)</li> </ul>              |                                             |  |  |  |
| TCVADCO.                                                            |                                             |  |  |  |

#### ESKARGO:

- Uses context cues and personal experience to gather meaning from the text
- Scans text to locate simple information
- Uses pictures and illustrations to gather information about the text
- Uses a variety of strategies (patterns of word structure, root words, prefixes and suffixes) to decode and determine the meaning of unfamiliar words
- Draws on personal experience and on reading experience to gather meaning from the text
- Skims to understand type of text
- Reads text having concrete information in familiar, concrete wording; some simple inferential
- Locates multiple pieces of information in familiar text with everyday content and personal and/or general relevance
- Makes connections between sentences and between paragraphs in a single text
- Identifies the topic and purpose of a piece of writing

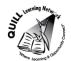

- Locates multiple pieces of information in simple texts
- Reads more complex texts to locate a single piece of information
- Makes low-level inferences
- Follows the main events of descriptive, narrative, and informational texts
- Obtains information from detailed reading
- Begins to identify sources and evaluate information
- Considers ideas from reading in development of own opinions
- Distinguishes between fact and opinion in text
- Makes judgements (predictions, conclusions) using evidence from the text

| Attitudes:                      |                                           |                                       |
|---------------------------------|-------------------------------------------|---------------------------------------|
| Practitioner,                   |                                           |                                       |
| We encourage you to talk with t | he learner about attitudes required to co | omplete this task set. The context of |
| the task has to be considered w | nen identifying attitudes. With your lear | ner, please check one of the          |
| following:                      |                                           |                                       |
| ☐ Attitude is not important     | ☐ Attitude is somewhat important          | ☐ Attitude is very important          |

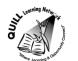

#### Task Title: Read a Product Brochure

Employees are often given new equipment to use on the job. In order to understand a new product, they must read brochures or inserts that explain the benefits of the equipment and how it works.

Look at the brochure from Amstore Innovations about a new product (Digital Key).

#### **Learner Information and Tasks:**

| Task 1: | List 2 things that the Unique ID allows a Digital Key to do. |
|---------|--------------------------------------------------------------|
|         |                                                              |

- **Task 2:** What does the unique ID allow you to track and analyse?
- **Task 3:** What happens when a Digital Key is inserted into a MAC or PC?
- **Task 4:** How does a Digital Key help you understand your client?
- **Task 5:** List the 3 things that the individual ID allows for on each Digital Key for dynamic marketing information.

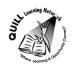

## Digital Key

# What is a Digital Key?

- A USB device that when inserted into a computer, directly connects the end user from an offline world to an online world.
- Digital Keys can be produced in a customised USB shape, as a classic mode or fused into print.
- Digital Keys have no Flash Memory when inserted into a PC or MAC, the device launches you directly to a designated web address that is installed on the controller chip.
- Each Digital Key has a individual ID which means each one can be tracked, monitored and analysed. This provides dynamic marketing information in real time.

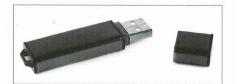

# What makes it unique?

- Digital Key uses patented technology that has no compatibility or security issues and takes the user directly to a website without "clicks".
- Each key has a unique ID, allowing:
  - Registration on first time use (also used to Opt-In for future e-mailing)
  - · Personalised URL's if you know your Database
  - As each key can be linked to an individual, so you can have tailored discounts and campaigns
- The comprehensive back-end CMS (Content Management System), allows you to monitor, measure and update your campaigns. This is an extremely powerful feature.
- The unique ID allows you to track the behaviour and analyse responses
  of users
- · Typical response rates on direct mail can increase from <3% to over 45%.
- Digital Key helps you understand your client by allowing you to carry out market research at the same time as a promotion, providing invaluable demographic data.

Product Brochure

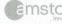

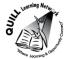

Task Title: Read a Product Brochure

#### **Answer Key**

#### Task 1: List 2 things that the Unique ID allows a Digital Key to do.

Any two of the following:

- Registration on first time use
- Personalized URL's if you know your Database
- As each key can be linked to an individual, so you can have tailored discounts and campaigns

#### Task 2: What does the unique ID allow you to track and analyse?

The unique ID allows you to track the behaviour and analyse responses of users

#### Task 3: What happens when a Digital Key is inserted into a MAC or PC?

The device launches you directly to a designated web address that is installed on the controller chip

#### Task 4: How does a Digital Key help you understand your client?

By allowing you to carry out market research at the same time as a promotion, providing invaluable demographic data

# Task 5: List the 3 things that the individual ID allows for on each Digital Key for dynamic marketing information.

Each one can be tracked, monitored and analysed

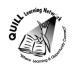

Instructor (print)

# **Prepared for: Cementing Integration Project – QUILL Learning Network 2015**

Task Title: Read a Product Brochure

|           | Performance Descriptors                                                                             | Needs Work | Completes task with support from practitioner | Completes task<br>independently |
|-----------|----------------------------------------------------------------------------------------------------|------------|-----------------------------------------------|---------------------------------|
| A1.2      | scans text to locate information                                                                    |            |                                               |                                 |
|           | locates multiple pieces of information in simple texts                                              |            |                                               |                                 |
|           | makes low-level inferences                                                                          |            |                                               |                                 |
|           | <ul> <li>makes connections between sentences and between<br/>paragraphs in a single text</li> </ul> |            |                                               |                                 |
|           | begins to identify sources and evaluate information                                                 |            |                                               |                                 |
| This task | , . <u>——</u>                                                                                       | gain       |                                               |                                 |
| Learnei   | Comments                                                                                            |            |                                               |                                 |

**Learner Signature** 

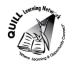

#### **Skill Building Activities**

#### Links to online resources:

- <a href="http://www.ehow.com/how 8195085">http://www.ehow.com/how 8195085</a> read-trifold-brochure.html (A reading activity that describes where to find information on a traditional brochure)
- <a href="http://www.bbc.co.uk/skillswise/video/reading-and-understanding">http://www.bbc.co.uk/skillswise/video/reading-and-understanding</a> (A short video that explains the importance of understanding what you read on the job)
- <a href="http://www.wikihow.com/Read-Technical-Writing">http://www.wikihow.com/Read-Technical-Writing</a> (A step-by-step guide of how to read technical writing by scanning, using the table of contents and headings, highlighting information and paraphrasing in your own words)
- <a href="http://www.howtolearn.com/2013/02/skimming-and-scanning-two-important-strategies-for-speeding-up-your-reading/">http://www.howtolearn.com/2013/02/skimming-and-scanning-two-important-strategies-for-speeding-up-your-reading/</a> (A document that explains how to look for main ideas and important points in text)
- <a href="http://www.slideshare.net/AmandaMAllison/reading-techniques-skimming-vs-scanning">http://www.slideshare.net/AmandaMAllison/reading-techniques-skimming-vs-scanning</a> (A slide show with pointers of how to skim and scan text)

#### **LearningHUB Courses available:**

- Reading & Writing, Independent Study
  - Reading Level 2, Assignments 1-3 (Assigned by practitioner after assessment)
- Live classes (SABA):
  - o Reading Comprehension; On The Job Thinking Skills
- Independent Study, Short Courses:
  - o Improving Your Job Skills; Becoming a Lifelong Learner.

\*To access LearningHUB courses, learners must register for the LearningHUB e-Channel program by completing the registration form on their website and completing the course selection (page 2 of the registration form): https://www.learninghub.ca/get\_registered.aspx

## \*To Access LearningHUB Course Catalogue:

http://www.learninghub.ca/Files/PDF-

files/HUBcoursecatalogue,%20December%2023,%202014%20revision.pdf